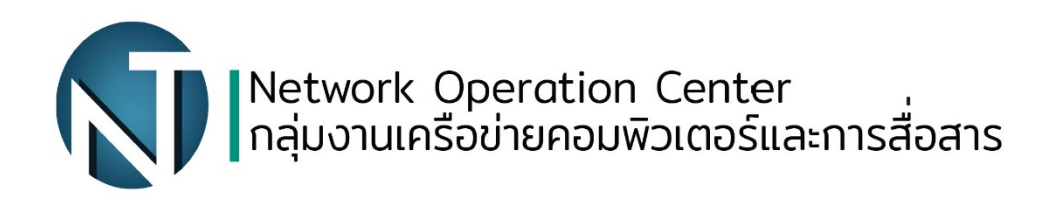

## การเข้าใช้งานระบบเครือข่าย Internet ภายใน มหาวิทยาลัยเทคโนโลยีราชมงคลพระนคร

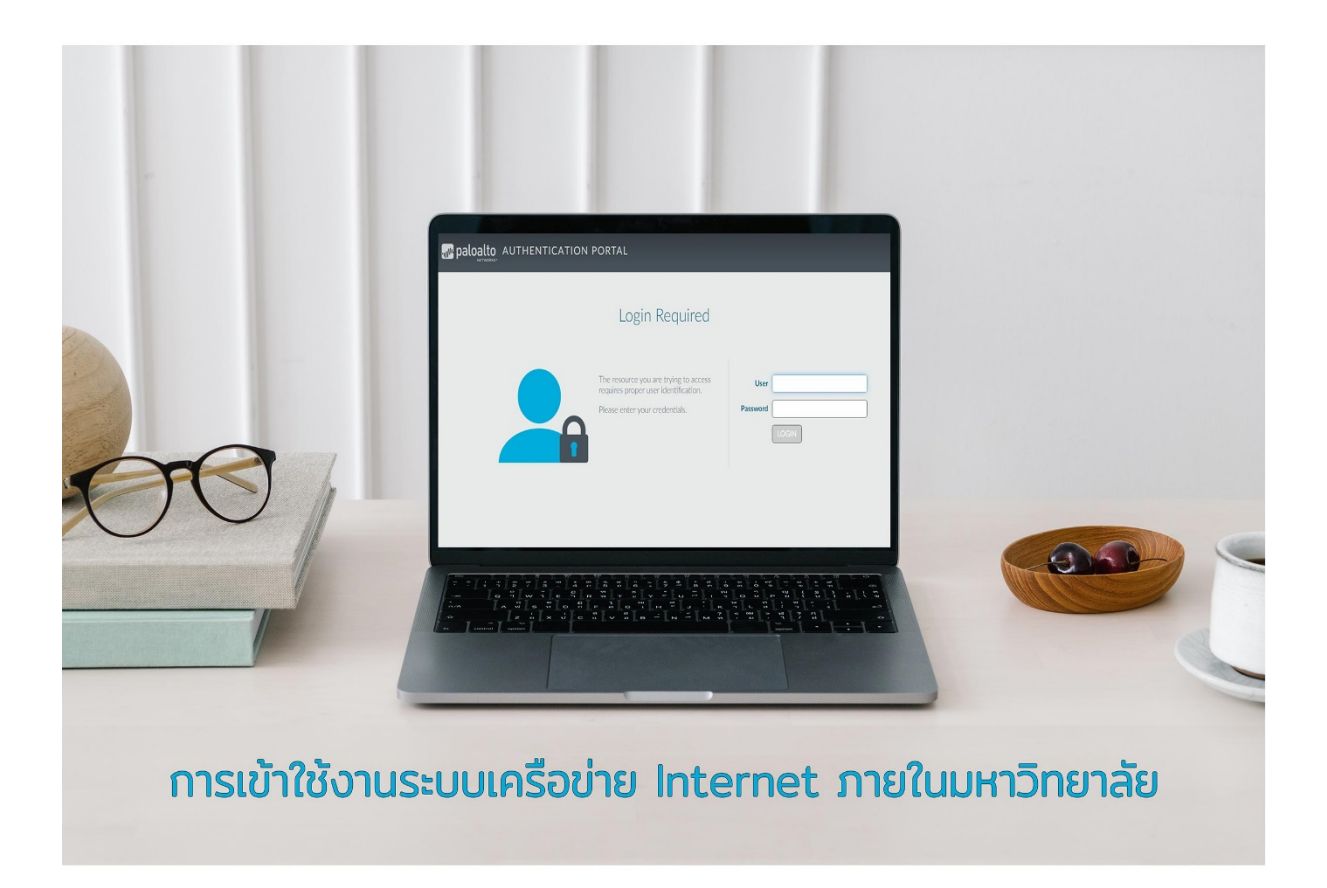

้มีปัญหาในการเชื่อมต่อเครือข่าย เครือข่ายมีปุ*ั*ญหา<br>กลุ่มงานเครือข่ายคอมพิวเตอร์และการสื่อสาร 02-665-3897

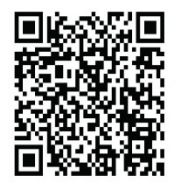

## **การเขาใชงานระบบเครือขาย Internet ภายในมหาวิทยาลัยเทคโนโลยีรมงคลพระนคร**

ในการใชงานระบบเครือขายคอมพิวเตอรแบบมีสาย (LAN) จําเปนตองมีการยืนยันตัวตน ้ (Authentication) เพื่อให้ใช้งานระบบเครือข่าย Internet ภายในมหาวิทยาลัยได้ โดยมีวิธีการใช้งานดังนี้

- 1. เปดเว็บเบราวเซอร ที่ทานใชงาน
- 2. พิมพ์ [http://auth.rmutp.ac.th](http://auth.rmutp.ac.th/) ในช่อง URL

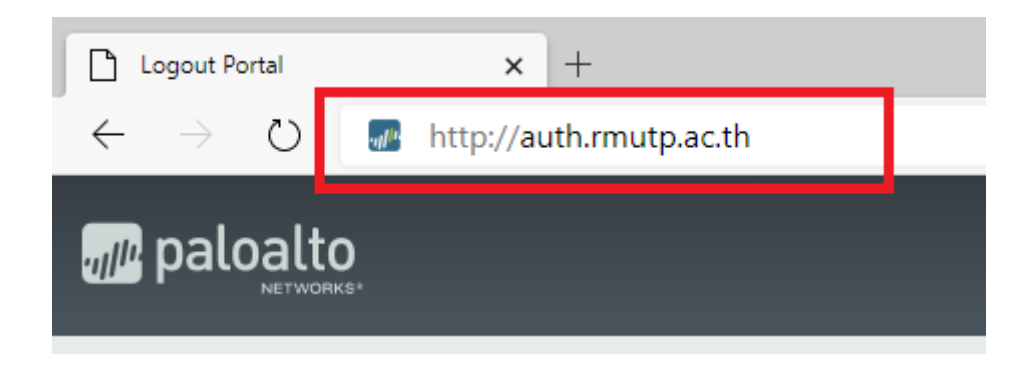

3. พิมพ์ User name และ Password สำหรับใช้งาน Internet ของท่าน ในช่องกรอก แล้วกด Login

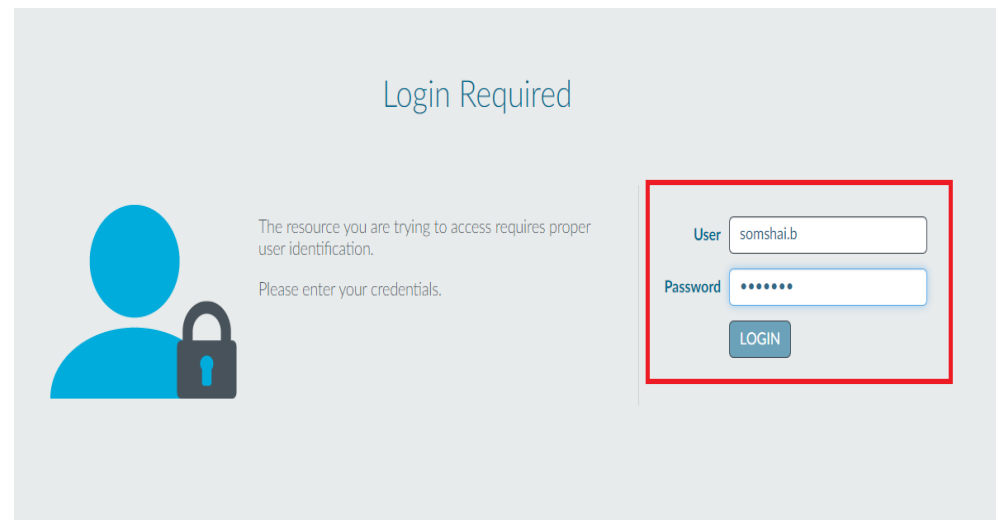

4. จะปรากฏหน้าจอแสดงคำว่า Logout เพื่อให้กดเมื่อเลิกใช้งาน Internet

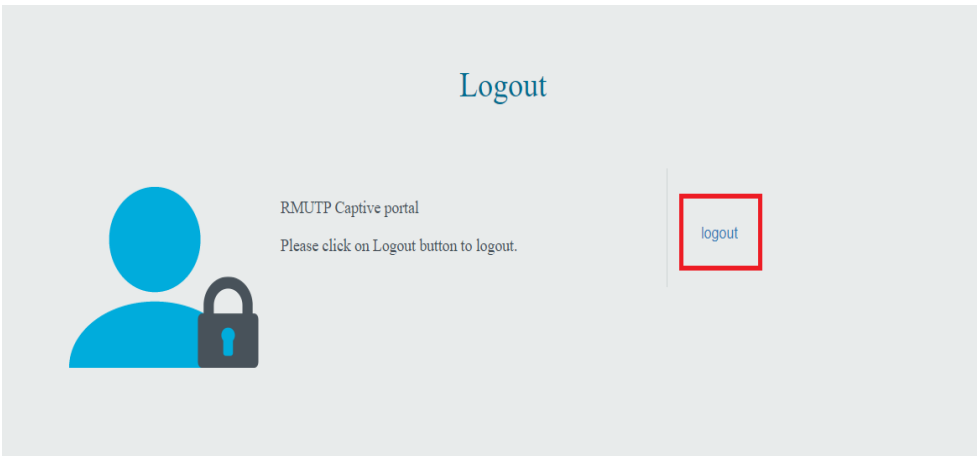

5. หลังจาก Login แลวผูใชจะสามารถใชงาน Internet ไดตอเนื่อง 8 ชั่วโมง หรือจนกวาจะกด Logout